Conecte el adaptador de CA

## **A** PRECAUTION :

## $2 \mid$  Connect the Modem and  $3 \mid$  3 Press the Power Button  $4 \mid$  Switch on Wireless Connect the AC Adapter  $\boldsymbol{\ell}$ Ů af f 품 Appuyez sur le bouton d'alimentation Connectez l'adaptateur de CA Connectez le modem et le réseau (câble non fourni) Conecte o adaptador CA Pressione o botão liga/desliga Conecte o modem e a rede (cabo não incluído)

Conecte el módem y la red (no se incluye el cable)

Pulse el botón de encendido

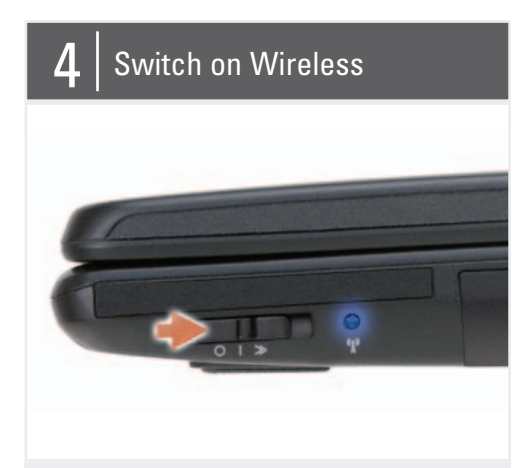

Activez le réseau sans fil Ligue a rede sem fio Encienda el conmutador de conexión inalámbrica

Before you set up and operate your Dell™ computer, see the safety instructions in the Product Information Guide. See your Owner's Manual for a complete list of features.

NOTE: Because the battery may not be fully charged, use the AC adapter to connect your new computer to an electrical outlet the first time you use the computer.

Avant de configurer et de faire fonctionner votre ordinateur Dell™, consultez et respectez les consignes de sécurité qui figurent dans le Guide d'information sur le produit de votre ordinateur. Consultez le Manuel du propriétaire pour une liste complète des fonctionnalités.

REMARQUE : La batterie peut ne pas être chargée à fond, utilisez donc l'adaptateur de CA pour relier votre ordinateur neuf à une prise secteur lors de sa première utilisation.

## **ADVERTÊNCIA:**

Antes de configurar e operar o seu computador Dell™, consulte as instruções de segurança no Guia de informações do produto. Consulte o seu Manual do proprietário para obter uma lista completa dos recursos.

NOTA: Quando for usar o computador pela primeira vez, como a bateria pode não estar completamente carregada, use o adaptador CA para conectar o novo computador a uma tomada elétrica.

## **A** PRECAUCIÓN:

Antes de configurar y empezar a trabajar con el equipo Dell™, consulte las instrucciones de seguridad en la Guía de información del producto. Consulte el Manual del propietario para obtener una lista completa de funciones.

3. Conectores USB (2) 4. Conector de vídeo 5. Conector de red 6. Conector del módem 7. Conector IEEE 1394 8. Disco duro 9. Botón de alimentación 10. Indicadores luminosos de estado del dispositivo 11. Ratón táctil 12. Botones del ratón táctil (2) 13. Conectores de audio (3) 14. Lector de tarjetas de memoria 8 en 1 15. Conmutador inalámbrico 16. Ranura para ExpressCard 17. Botones de control multimedia (7) 18. Unidad óptica 19. Conector USB

NOTA: Debido a que la batería puede no estar totalmente cargada, use el adaptador de CA para conectar su nuevo equipo a una toma de alimentación eléctrica la primera vez que lo utilice.

# Setting Up Your Computer

Configuration de votre ordinateur | Como configurar o seu computador | Configuración de su equipo

## **A** CAUTION:

1. security cable slot 2. AC adapter connector

3. USB connectors (2) 4. video connector

- 5. network connector
- 6. modem connector
- 7. IEEE 1394 connector
- 8. hard disk
- 9. power button
- 10. device status lights
- 
- 11. touch pad
- 12. touch pad buttons (2)
- 13. audio connectors (3)
- 14. 8-in-1 media card reader
- 15. wireless switch
- 
- 16. ExpressCard slot
- 17. media control buttons (7)
- 18. optical drive
- 
- 19. USB connector

1. fente pour câble de sécurité 2. connecteur d'adaptateur de CA

3. connecteurs USB (2) 4. connecteur vidéo 5. connecteur réseau 6. connecteur modem 7. connecteur IEEE 1394 8. disque dur 9. bouton d'alimentation 10. voyants d'état de l'appareil 11. tablette tactile 12. boutons de la tablette tactile (2) 13. connecteurs audio (3) 14. lecteur de carte carte 8 en 1 15. commutateur sans fil 16. logement ExpressCard 17. boutons de commande multimédia (7) 18. lecteur optique 19. connecteur USB

1. encaixe do cabo de segurança 2. conector do adaptador CA

3. conectores USB (2) 4. conector de vídeo 5. conector de rede 6. conector de modem 7. conector IEEE 1394 8. disco rígido 9. botão liga/desliga 10. luzes de status do dispositivo 11. touch pad 12. botões do touch pad (2) 13. conectores de áudio (3) 14. leitor de cartão de mídia 8-em-1 15. chave da rede sem fio 16. slot de ExpressCard 17. botões do controle de mídia (7) 18. unidade óptica 19. conector USB

1. Ranura para cable de seguridad 2. Conector del adaptador de CA

## About Your Computer | A propos de votre ordinateur | Sobre o seu computador | Acerca de su equipo

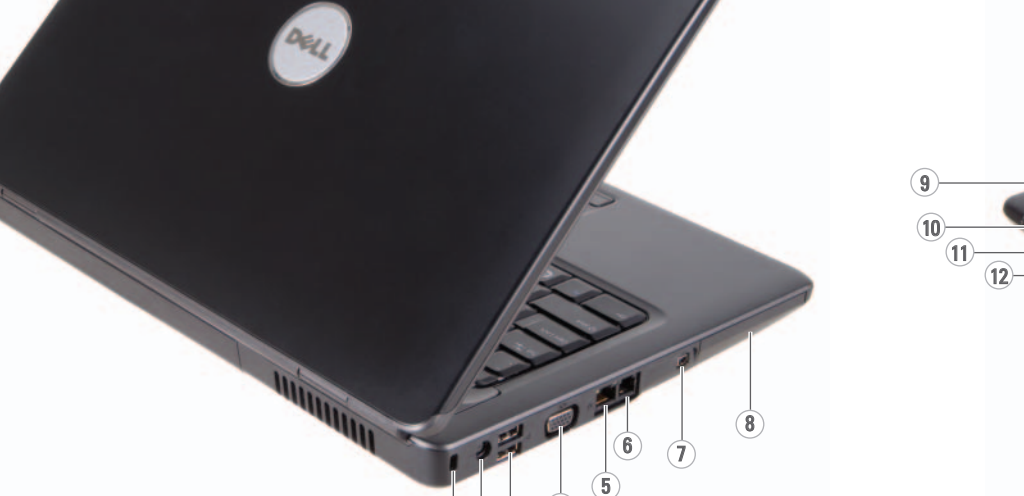

 $(1)^{\frac{1}{2}^{\frac{1}{3}}}$ 

 $\widehat{A}$ 

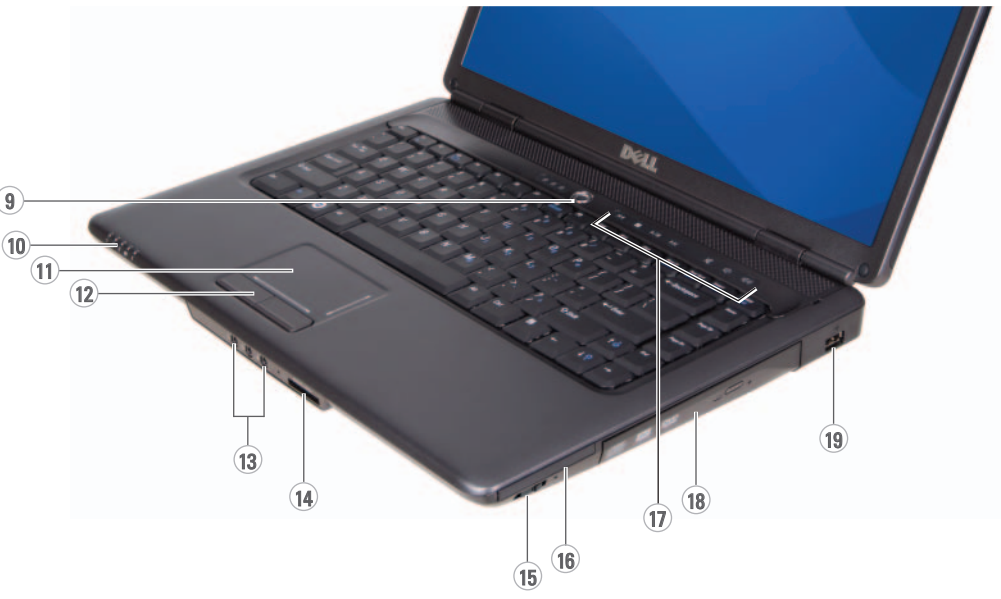

 $\overline{14}$ 

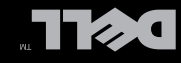

Coutiguration de votre ordinateur | Como configurar o seu computador | Configuración de su equipo

## Setting Up Your Computer

## Information in this document is subject to change without notice.

#### © 2008 Dell Inc. All rights reserved.

Reproduction in any manner whatsoever without the written permission of Dell Inc. is strictly forbidden.

*Dell* and the *DELL* logo are trademarks of<br>Dell Inc. Dell disclaims proprietary interest<br>in the marks and names of others.

#### January 2008

Les informations contenues dans ce document sont sujettes à modification sans préavis.

#### © 2008 Dell Inc. Tous droits réservés.

Toute reproduction sous quelque forme que ce soit est interdite sans l'autorisation préalable et écrite de Dell, Inc.

#### © 2008 Dell Inc. Todos los derechos reservad

Dell et le logo DELL sont des marques déposées de Dell Inc. Dell réfute toute revendication sur les marques et noms de produits d'autres fournisseurs.

Janvier 2008

See your Owner's Manual for more information about using your computer. If you do not have a printe

As informações deste documento estão sujeitas a alteração sem aviso prévio.

© 2008 Dell Inc. Todos os direitos reservados.

#### copy of the *Owner's* Manual, click the Documentation and Support icon on the desktop or go to support.dell.com.

É proibida a reprodução sem permissão por escrito da Dell Inc.

#### Dell e o logo DELL são marcas comerciais

da Dell Inc. A Dell Inc. declara que não tem interesse de propriedade sobre marcas e nomes de terceiros.

#### Janeiro de 2008

## La información contenida en este documento puede modificarse sin previo aviso.

Queda estrictamente prohibida su reproducción del modo que sea sin el consentimiento por escrito de Dell Inc.

Dell y el logotipo de DELL son marcas

comerciales de Dell Inc. Dell renuncia a cualquier interés sobre la propiedad de marcas y nombres comerciales que no sean los suyos.

#### Enero 2008

DØLL

www.dell.com | support.dell.com

#### Finding Answers

#### Trouver des réponses

Consultez votre Manuel du propriétaire pour plus d'informations sur l'utilisation de votre ordinateur.

Si vous ne disposez pas d'une copie imprimée du Manuel du propriétaire, cliquez sur l'icône Documentation et support sur le bureau ou allez sur le site support.dell.com.

#### Como obter respostas

Consulte o seu Manual do proprietário para obter mais informações sobre o uso do computador. Caso você não tenha uma cópia impressa do Manual do proprietário, clique no ícone de Documentação e suporte na área de trabalho ou visite support.dell.com (em inglês).

#### Búsqueda de respuestas

Consulte su Manual del propietario para obtener más información sobre el uso del equipo.

Si no dispone de una copia impresa del Manual del propietario, haga clic en el icono Documentación y soporte del escritorio o vaya a support.dell.com.

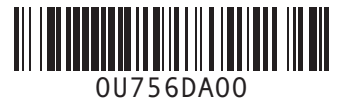

Printed in the U.S.A. US. Imprimé aux U.S.A. Impresso nos EUA. Impreso en los EE.UU.

#### Wireless Network (Optional)

- 1. Internet service 2. cable or DSL modem 3. wireless router
- 4. desktop computer with network adapter (optional)
- 5. portable computer with wireless network card

See the documentation for your computer or router for more information about how to set up and use your wireless network.

### Réseau sans fil (en option)

- 1. service Internet 2. modem par câble ou DSL
- 3. routeur sans fil 4. ordinateur de bureau avec adaptateur réseau
- (en option) 5. ordinateur portable avec une carte réseau sans fil

Consultez la documentation de votre ordinateur ou du routeur pour plus d'informations sur la configuration et l'utilisation de votre réseau sans fil.

#### Rede sem fio (opcional)

- 1. serviço de Internet 2. modem a cabo ou DSL
- 3. roteador sem fio 4. computador de mesa com
- adaptador de rede (opcional)
- 5. computador portátil com placa de rede sem fio

Consulte a documentação do seu computador ou roteador para obter mais informações sobre como configurar e usar uma rede sem fio.

#### Red inalámbrica (opcional)

- 1. Servicio de Internet
- 2. Módem por cable o ADSL
- 3. Enrutador inalámbrico
- 4. Equipo de sobremesa con adaptador de red
- (opcional) 5. Equipo portátil con tarjeta

de red inalámbrica

Consulte la documentación del equipo o del enrutador para obtener información sobre cómo configurar y utilizar la red inalámbrica.

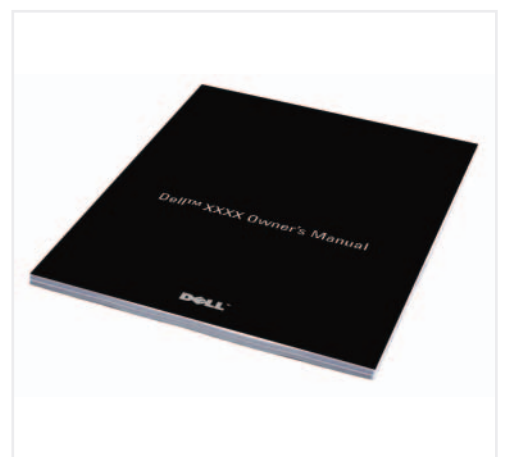

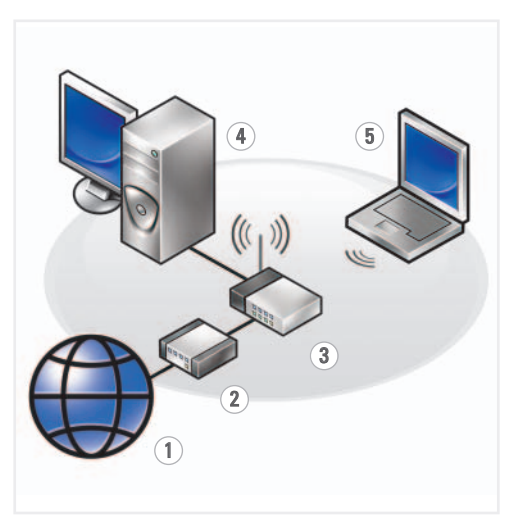